# **PAGO IN RETE: GUIDA AL PAGAMENTO DEL CONTRIBUTO SCOLASTICO**

Il sistema "PagoPA" è previsto in attuazione dell'art. 5 del CAD (Codice dell'Amministrazione Digitale) e dal D.L. 179/2012 per rendere più semplici, sicuri e trasparenti tutti i pagamenti verso la Pubblica Amministrazione. Ai sensi dell'art. 65, comma 2, del D.Lgs. n. 217/2007, dal 01 marzo 2021 tutte le P.A, comprese le scuole, sono obbligate ad aderire al sistema PagoPA, quale piattaforma unica per la gestione degli incassi.

Pertanto, qualsiasi pagamento in favore degli istituti scolastici avviene attraverso "Pago in Rete", il servizio centralizzato per i pagamenti telematici del **Ministero dell'Istruzione** (**MI**) collegandosi al seguente link:

## https://www.istruzione.it/pagoinrete/accedere.html

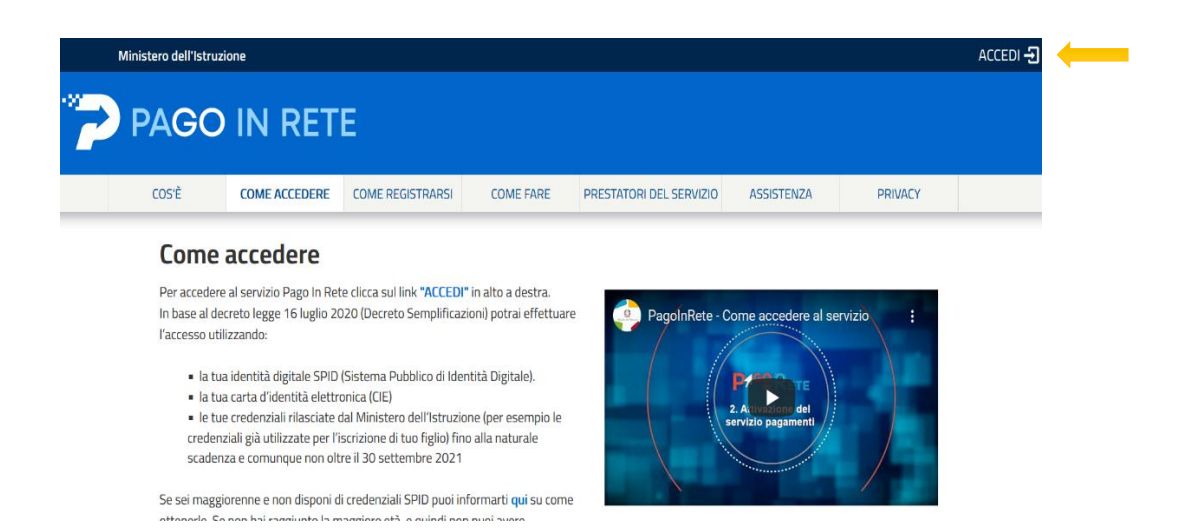

Cliccare su "Accedi" in alto a destra ed effettuare l'accesso mediante Spid/CIE.

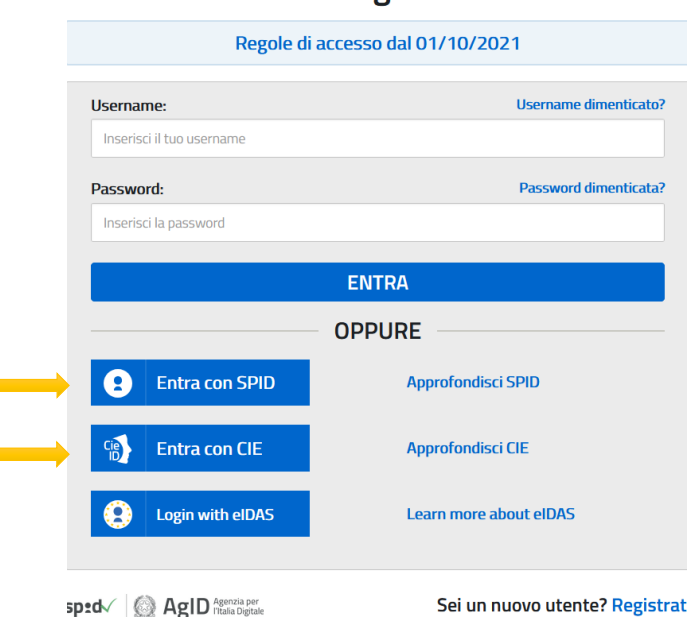

Login

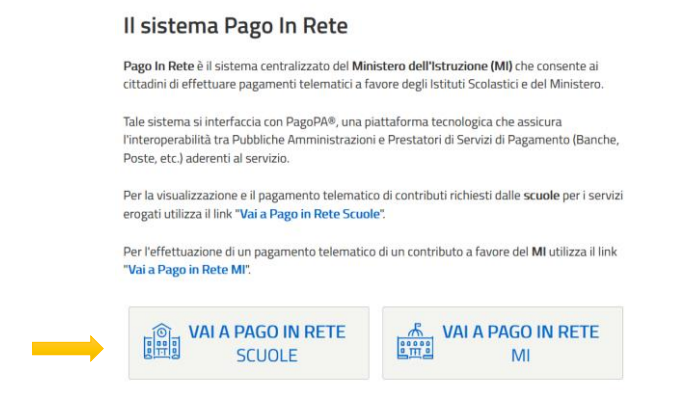

Selezionare la voce "Versamenti Volontari" del Menu.

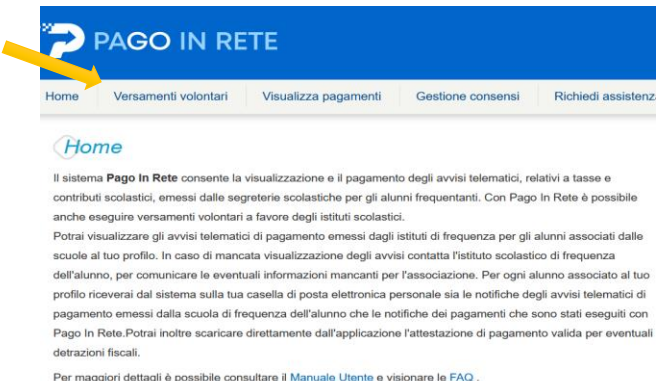

Effettuare quindi la ricerca rapida della scuola inserendo nell'apposito form il codice meccanografico e cliccando sul tasto "Cerca":

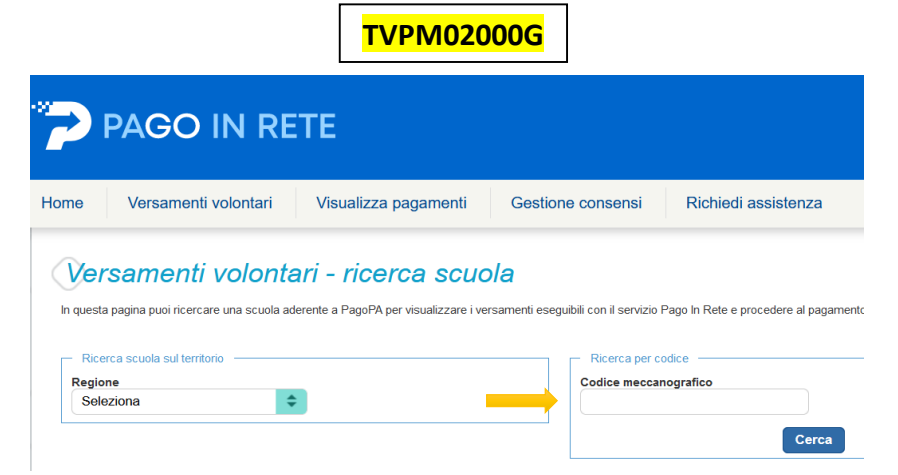

Cliccando sulla lente di ingrandimento **a** in corrispondenza della voce "Azioni", viene mostrata la lista dei versamenti eseguibili relativi alla scuola selezionata.

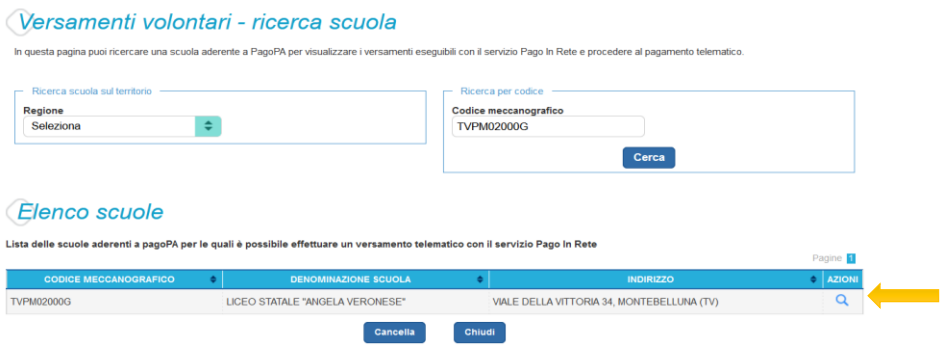

Scegliere il versamento denominato "**CONTRIBUTO SCOLASTICO A.S. 2024/2025**", cliccando sul simbolo <€ in corrispondenza della colonna "Azioni".

#### **N.B. NELL'ELENCO SONO PRESENTI DUE VOCI DI IMPORTO DIFFERENTE:**

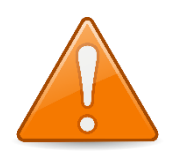

- € 100,00 per gli studenti delle classi 1<sup>e</sup> 2<sup>e</sup> del Liceo Linguistico;
- € 100,00 per gli studenti delle classi 1<sup>e</sup>, 2<sup>e</sup>, 3<sup>e</sup>, 4<sup>e</sup> e 5<sup>e</sup> del Liceo Scienze Umane, Economico sociale;
- € 100,00 per gli studenti delle classi 3<sup>e</sup>, 4<sup>e</sup> e 5<sup>e</sup> del Liceo Artistico;
- € 120,00 per gli studenti delle classi 1<sup>e</sup> e 2<sup>e</sup> del Liceo Artistico.
- € 120,00 per gli studenti delle classi 3<sup>e</sup>, 4<sup>e</sup> e 5<sup>e</sup> del Liceo Linguistico;

### **SI PREGA QUINDI DI PRESTARE ATTENZIONE E SELEZIONARE IL VERSAMENTO RELATIVO ALL'INDIRIZZO DI STUDI ED ALLA CLASSE DI INTERESSE**.

SI FA PRESENTE, INOLTRE, CHE **L'IMPORTO È MODIFICABILE**. PERTANTO, COLORO I QUALI HANNO DIRITTO, PREVIA PRESENTAZIONE DELLA DOCUMENTAZIONE NECESSARIA E SUCCESSIVO ACCOGLIMENTO DELL'ISTANZA, AL PAGAMENTO DEL CONTRIBUTO RIDOTTO, MODIFICHERANNO MANUALMENTE L'IMPORTO INSERENDO LA CIFRA **30,00** NELL'APPOSITO FORM.

Nella schermata relativa all'inserimento dei dati per il pagamento, inserire correttamente negli appositi form i seguenti:

> **- CODICE FISCALE - NOME - COGNOME**

#### **dell'alunno/soggetto per cui si sta eseguendo il versamento**

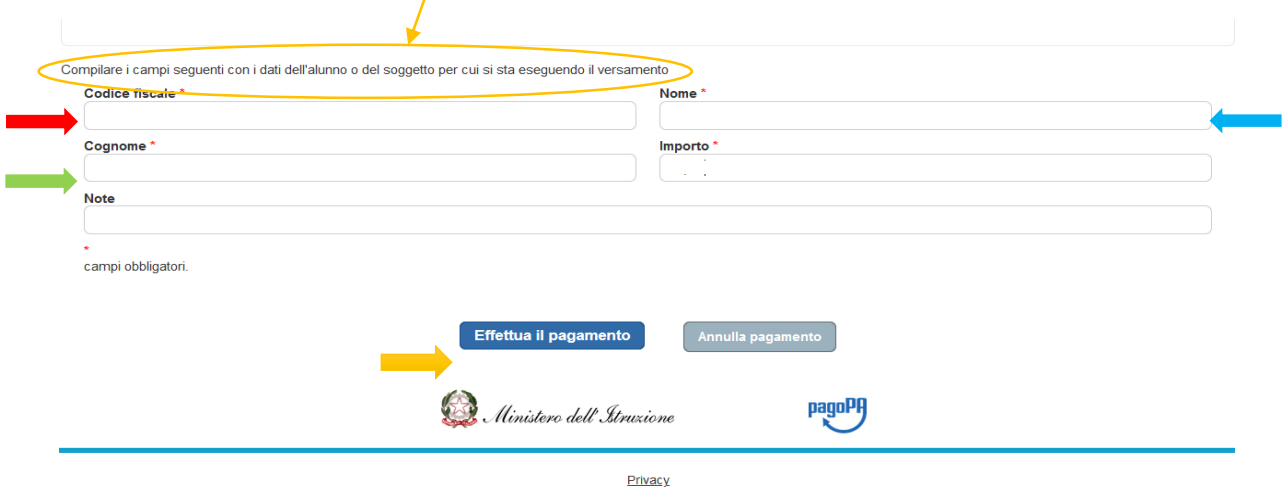

Cliccando su "Effettua il pagamento" si potrà eseguire il versamento direttamente online o stampando il documento di pagamento generato da esibire presso qualsiasi sportello abilitato.

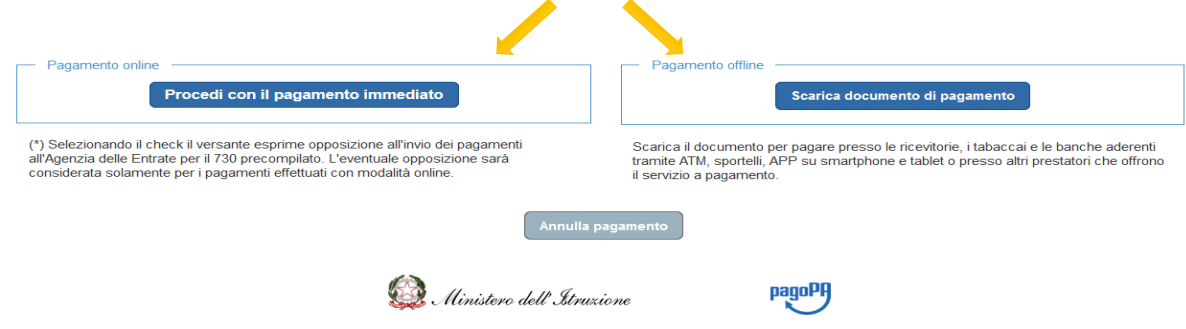